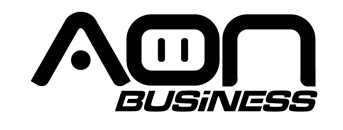

**Guía de Usuario Lector de Código de Barras 2D** TS-200 2D Table Scanner

El siguiente es una configuración general de este lector de código de barras, contactar a su distribuidor local para mayor soporte técnico.

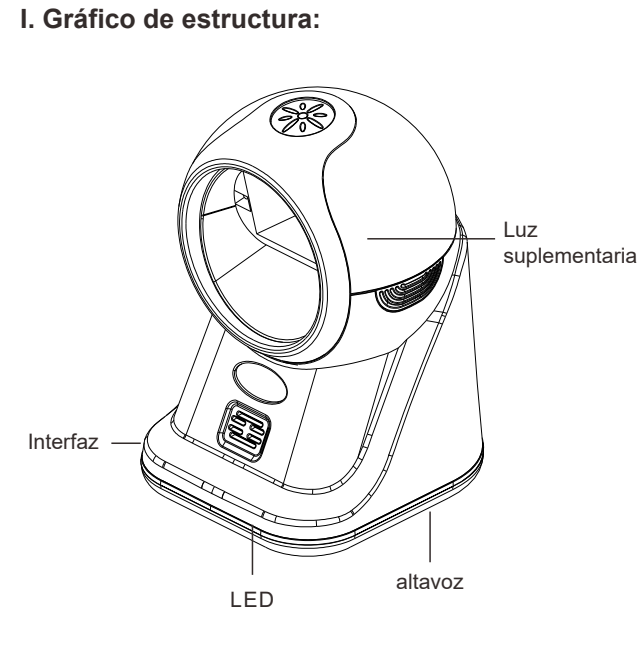

#### **II. Características:**

- (1) Compatible con Linux, Android, Windows XP, 7, 8, 10 y sistema operativo MAC
- (2) Soporta cambio modo de lectura a códigos de barra 1D, evitar leer códigos de barra 2D adyacentes
- (3) Rápida y precisa lectura de códigos de barra 1D y 2D comunes
- (4) Ultra amplia ventana de escaneo y ultra larga distancia de lectura
- (5) Luz LED roja segura para los ojos

### **III. Configuración básica**

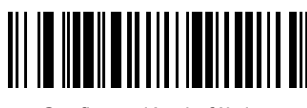

Configuración de fábrica

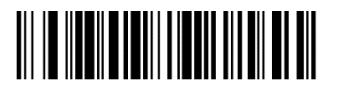

Versión

**Configuración de sufijo**

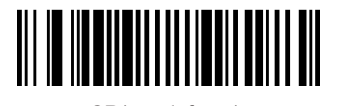

CR(por defecto)

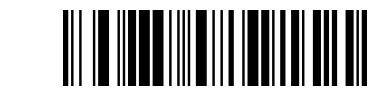

Ninguno

**Modo interfaz**

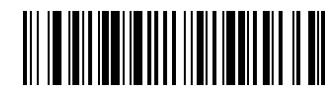

USB-HID(por defecto)

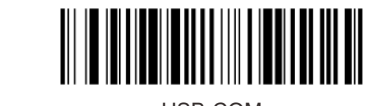

USB-COM

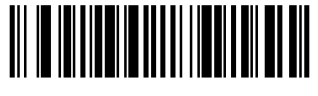

RS232

#### Notas de interfaz:

(1) Modo USB-HID: Modo configuración de fábrica, driver instalado automáticamente; (2) RS232 Mode: Requiere cable RS232 especial personalizado y puerto serial APP designado;

(Parámetros predeterminados: Velocidad de transmisión 115200 Check Bit : Ninguno);

(3) USB-COM, se debe instalar un driver especial (Solicitar al distribuidor).

**Velocidad de transmisión**

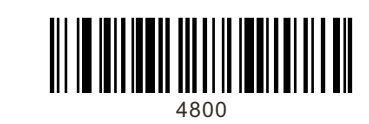

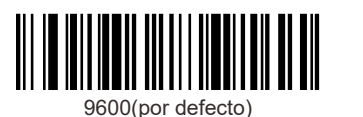

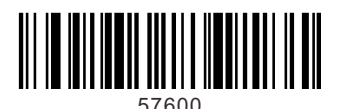

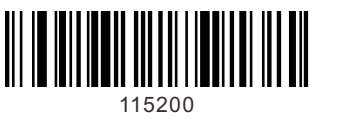

Nota: Cuando el parámetro del puerto serial de comunicaciones es inconsistente con el software del puerto serial del servidor, puede ser modificado a través del código de configuración.

# **Configuración de Código de Barras invertido**

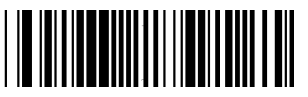

Únicamente lectura de código de barras (por defecto)

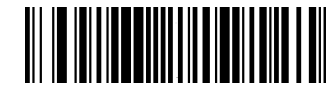

Lectura normal e invertida de código de barras

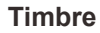

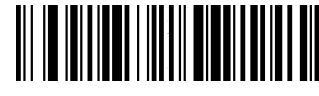

Alto (por defecto)

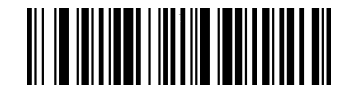

Medio

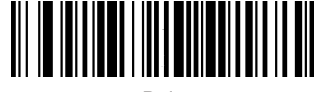

Bajo

**Configuración de simbología**

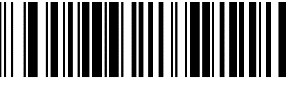

Habilitar todos los códigos de barras 1D

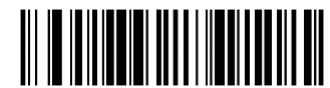

Deshabilitar todos los códigos de barras 1D

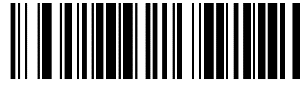

Habilitar todos los códigos de barras 2D

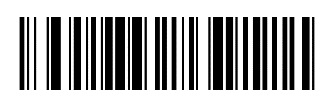

Deshabilitar todos los códigos de barras 2D

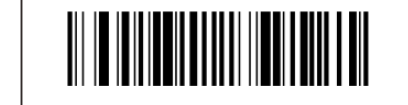

Habilitar UPC-A a EAN13

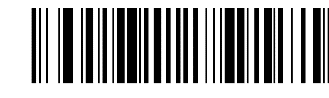

Deshabilitar UPC-A a EAN13 (por defecto)

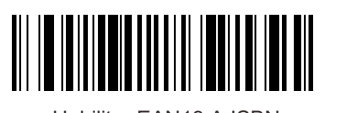

Habilitar EAN13 A ISBN

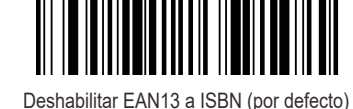

**Configuración de código QR de código de barras URL**

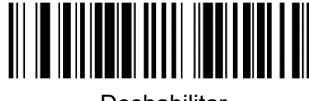

Deshabilitar

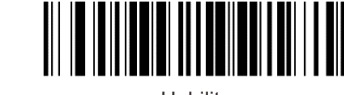

**Habilitar** 

**Configuración de lectura de intervalos**

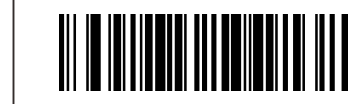

Sin intervalo de tiempos

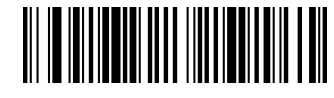

#### 500ms

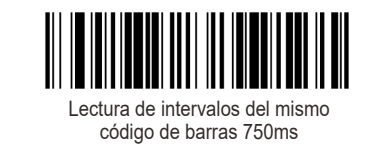

**IV. Solución de problemas:**

Si el lector de código de barras no trabaja adecuadamente, seguir las siguientes instrucciones:

- (1) Revisar que el cable sea original y esté conectado adecuadamente en el dispositivo principal. (2) Revisar que el código de barras se encuentre en buena calidad, puede ser que no lea códigos de barras arrugados, desfigurados, o de mala impresión. (3) Revisar el tipo de código de barras, asegúrese que el
- lector de código de barras lo soporta y esté habilitado.

Para más información, contactar al distribuidor para soporte técnico.

#### **V. Precauciones:**

- (1) La ventana debe permanecer limpia, el proveedor estará exento de responder por la garantía si el daño ha sido causado por uso y mantenimiento inadecuado.
- (2) Evitar que la ventana se desgaste o raye por objetos sólidos
- (3) Evitar que se derramen líquidos en la ventana (4) No mirar fijamente el rayo cuando la luz LED esté encendida

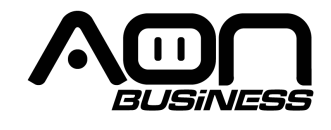

# **2D Barcode Scanner User Manual TS-200 2D Table Scanner**

The following is general setup of this barcode scanner, please contact local distributor for more technical support

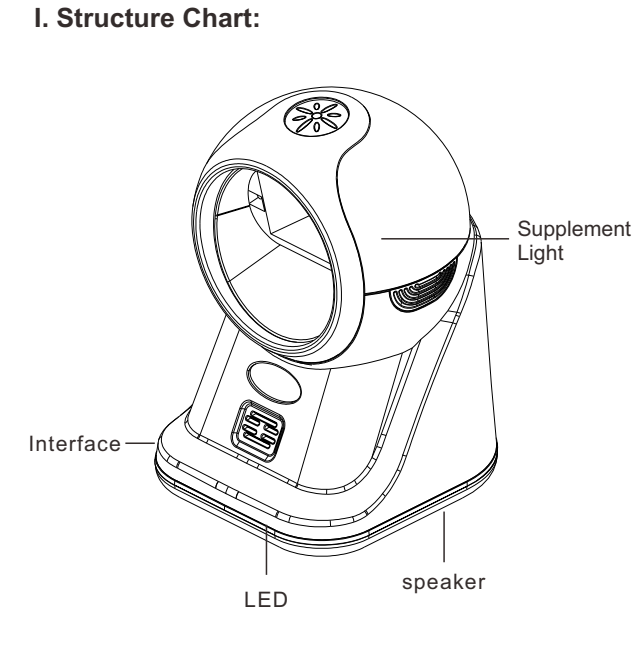

#### **II. Features:**

- (1) Compatible with Linux ,Android,Windows XP, 7,8,10 and Mac operating system
- (2) Support switch to 1D barcodes read mode ,avoid reading adjacent 2D barcodes

(3) Fast and accurate read common 1D & 2D barcodes (4) Ultra-wide scan window and Ultra-far read distance (5) Eye-safe red led light

# **III. Basic Configuration**

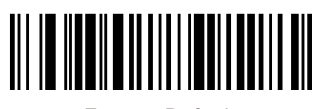

Factory Default

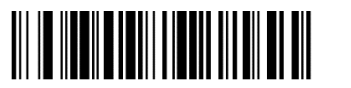

Version

**Suffix setting**

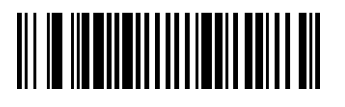

CR(default)

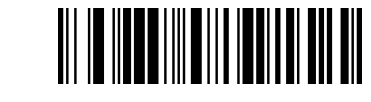

None

**Interface Mode**

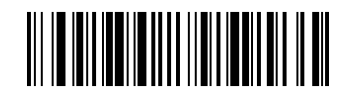

USB-HID(default)

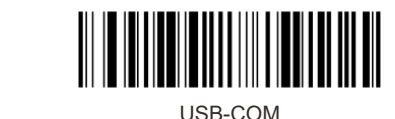

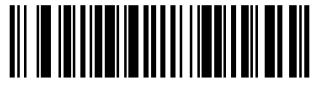

RS232

Interface Notes:

(1) USB-HID Mode: Factory default mode , automatically identify and install driver;

(2) RS232 Mode: Require special customized RS232 cable and designated serial port APP(Default parameters : Baud Rate 115200 Data Bit: 8bits Stop Bit : 1bit Check Bit : None);

(3) USB-COM , Required to install special driver (Claim it from distributor).

**Baud Rate**

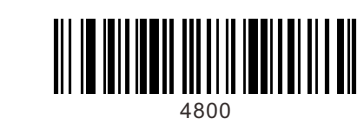

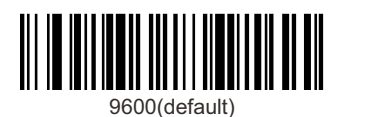

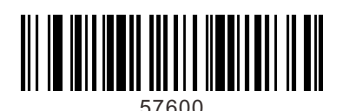

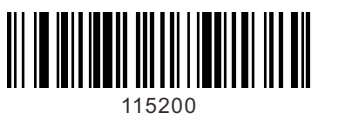

Note: When the serial port communication baud rate parameter is inconsistent with the host serial port software, it can be modified through the setting code.

## **Inverted Barcode Setting**

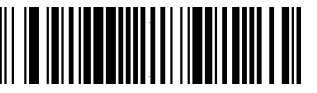

Read normal barcode only(default)

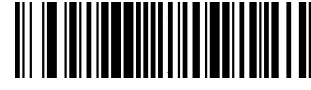

Read normal & Inverted barcode

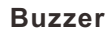

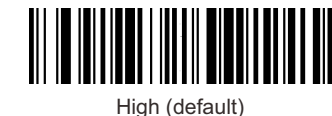

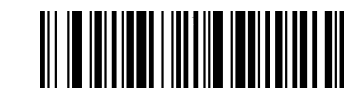

Medium

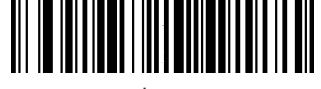

 $\overline{\phantom{a}}$ 

**Symbology configuration**

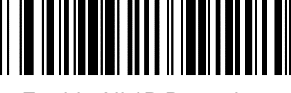

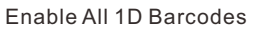

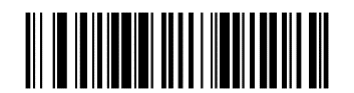

Disable All 1D Barcodes

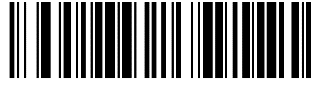

Enable All 2D Barcodes

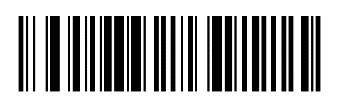

Disable All 2D Barcodes

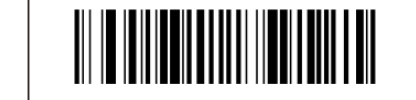

Enable UPC-A to EAN-13

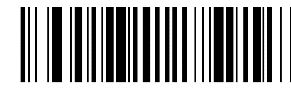

Disable UPC-A to EAN-13 (default)

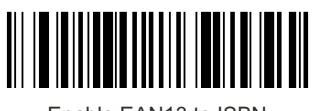

Enable EAN13 to ISBN

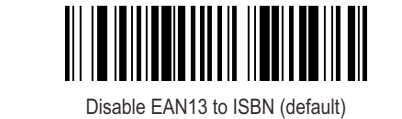

**QR code URL barcode configuration**

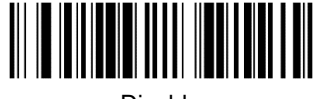

Disable

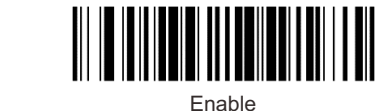

**Reading Interval Setting**

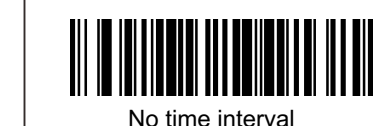

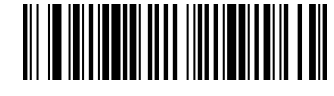

#### 500ms

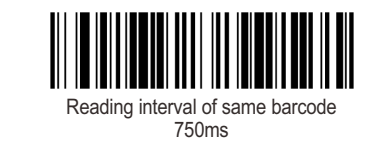

#### **IV. Trouble shooting:**

If the barcode scanner is not working properly, pls try to check as following instructions:

- (1) Check the cable is original one and connect to host properly.
- (2) Check the required barcode print quality, maybe the scanner can't read wrinkled, defaced,poor printed barcodes.
- (3) Check the barcode type, to make sure the barcode scanner support it and already enabled.

For more info, pls contact distributor for technical support.

#### **V. Cautions:**

- (1) Reading window must be kept clean,the supplier is exempt from warranty liability for damage caused by improper maintenance and use
- (2) Avoid the reading window to be abraded or scratched by hard and rough objects
- (3) Avoid liquid spilling to the reading window
- (4) Do not stare into beam when the led light on